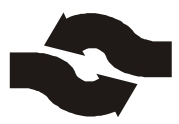

**Alphapoc 602R Anleitung Handprogrammierung**

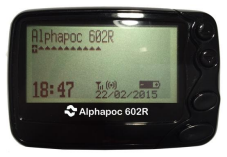

1. Grosse Taste und Taste ▲ gleichzeitig für ca. 3 Sekunden drücken.

2. Im Display erscheint: Password: 0000

Das Passwort für die Handprogrammierung lautet standardmäßig "0000", es sei denn es wurde auf Wunsch des Nutzers verändert.

3. Taste ▼ mehrfach drücken, bis folgendes Bild erscheint: A: [ON] 1111111 B: [ON] 1222222 (usw).

4. In diesem Bildschirm bewegt man sich mit den Tasten  $\blacktriangle$  und  $\nabla$  hin und her.

5. Mit der grossen Taste können Zahlen absteigend verändert werden, mit der kleinen Taste können Zahlen aufsteigend verändert werden.

6. Ebenso können mit der grossen und/oder der kleinen Taste Einstellungen verändert werden, z. B. [On] / [Off] = Ein- bzw. Ausschalten von RICs.

7. Bitte die POCSAG-Polarität ("Polarity") auf jeden Fall auf "Normal" belassen.

8. Zur Bestätigung der Programmierung am Ende des Menüs "Program" auswählen und die kleine Taste drücken.

9. Zum Abbruch ohne Veränderung am Ende des Menüs "Exit" wählen und die kleine Taste drücken.

10. Im Anschluss warten Sie bis die Meldung "finnished" im Display erscheint und der DME erneut selbständig startet.

**© Alle Rechte an Bilder und Text aus diesem Dokument vorbehalten!**

**Ihr zuständiger Fachhändler: Alphapoc Support & Services Hotline: 06841 – 120 / 412 Fax: 06841 – 120 / 409 Email: [alphapoc@alphapoc-europe.de](mailto:alphapoc:@alphapoc-europe.de)**